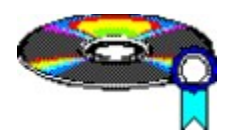

### **CD-Master**

**CDMaster** brings order in your CDROMcollection. Do you also have the problem trying to start the program in your windowsprogrammanager which is not on the CD loaded in your CDdrive ?

**CDMaster** solves this problem for you. **CDMaster** detects the CD in your drive and creates an own group for every CD, with the same name. **CDMaster** changes the groups if you change the CD.

#### **Other Subjects :**

**Use of CD-Master Installation Setup Preferences Help on error Copyright - Information Shareware - Information**

## **Installation**

**CDMaster** does only work if it is installed on a harddisk. If you start **CDMaster** from an other drive than a harddisk, **CDMaster** asks you if you want to install **CDMaster**.

You can accept the proposed destination-path or choose an other one. The path is build up automatically and all necessary files are copied. **CDMaster** installs its programicon into the AUTOSTART group of the programmanager.

**To ensure that CDMaster can detect the CDdrive correctly the MCIDriver [MCI] CDAUDIO has to be installed. For more information about the driver ask your windows manual.**

If you break off installation the program will be terminated.

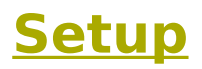

If **CDMaster** does not know the Letter of the CDdrive, it asks you about it in this menu.

In the most cases **CDMaster** detect the right letter of the CDDRIVE automatically. In this case **CDMaster** ask you if its right, otherwise you have to type in the right letter.

**CDMaster** does not check the correctness of your input ! If your input is wrong, **CDMaster** won't work correctly !

### **Preferences**

Within the PREFERENCES you can configure and adapt **CDMaster** in in the own way you want.

You can open the DialogueWindow "PREFERENCES" in the mainmenue of **CDMaster**.

### **CDDrive (Drivename    letter):**

Here you can change the letter of your drive. If you don't make any changes conditions are the as in the setupmenue.

### Check Intervall:

**CDMaster** checks the status of the CDDrive in a certain intervall. Here you can set the lenght of this intervall which can reach from 1 up to 65 seconds. Every check of the status of your CDDrive needs CPU power. That means if you choose a short intervall length your computer is getting a little bit slower as if you choose a longer intervall length. Otherwise, if you choose an intervalllength which is too long, **CDMaster** detects a change in the drive status perhapse a little bit later. Default is 5 seconds.

### **Group Name**

Here you can set the name of the group **CDMaster** is working with. Default is : 'CDMaster'

### **Representation of the group**

Here you can choose in which way (after the change of the CD) **CDMaster** represents the actual group within programmanager

 Icon : The Group is reduced to an Icon Normal : The Group is Shown in its normal size Big : The Group is enlarged and fills out the whole programmanagerscreen Default is : Icon

# **Function of CD-Master**

Look at Chapter : **Use of CD-Master**

## **Shareware - Information**

#### **If you use the program frequently, please be honest and register !**

You can register for just 20 DM (+postage and packaging). Then you can use **CDMaster** legally. You receive the actual version of **CDMaster**, which maybe contains a few functions more than your Shareware version now. **CopyrightConditions** count for the full version in the same way as for your Shareware version.

#### **It is easy to register :**

Print out the " Register Card" and fill it out in a readable way. After this, send it with the corresponding amount (cheque or cash) to me. Then, I will send the full version of **CDMaster** registered on your name to you.

## **Copyright - Hinweise**

### Copyright 1993 by Olaf Panz Drosselgasse 4 D-21436 Marschacht Germany

**CDMaster** was programmed with Borland C++3.1. All graphics were drawn with CorelDraw, and designed with the help of CorelDrawClipart. The HelpDocuments were written with WordPerfect.

This program is distributed as **Shareware !**

Thanx to Thomas Sautter for painting the CD in the Icon and to Oliver Annuß for translating the program into english.

Also thanx to my girlfriend Gabi for all the Sympathy.

I have programed **CDMaster** by my best knowledge, but I cannot garanty an absolute smooth working without any failures and errors. The author of **CDMaster** can not be made responsible for any kind of errors or failures occuring during the work with **CDMaster** and the author can also not be made responsible for any kinds of errors resulting out of the use of **CDMaster**.

#### **You use CDMASTER on your own risk !**

If you have some problems with **CDMaster** or if you have some useful suggestions about improving **CDMaster**, please contact me.

It is only allowed to distribute **CDMaster** with all its original files. These are :

CDMASTER.EXE MASTER-D.WRI MASTER-E.WRI MASTER-D.HLP MASTER-E.HLP

### **Help on error**

### **CDMaster does not detect any CD :**

 Do you have installed the CDdriver corrctly ? Does the drive work correctly ? Do you have installed the [MCI] CDAUDIO driver and does this driver work correctly ?

#### **CDMaster does not detect a few Music CD :**

some Music CD's, especially those with some scratches, can cause problems.

### **Use of CD-Master**

### **What is "CDMaster" ?**

**CDMaster** is a tool which releaves the handling of your CDdrive. **CDMaster** creates for every CD which is loaded in your drive an individual group within the windowsprogrammanager. The highlight is that only the group which belongs to the CD in the drive is shown. All other groups are inactive. The name of the group is always the same : "CDMaster" (until you change it : Preferences).

# **Uninstall**

Pleas don't uninstall !

# **Work with CD-Master**

Please look : **Use of CD-Master**